#### 住環境評価指標によるアプリケーション開発の研究

佐賀大学理工学部 学生員 渡辺信行 佐賀大学理工学部 正会員 外尾一則 佐賀大学理工学部 Kardi Teknomo 佐賀大学理工学部 正会員 葛 堅

### 1.はじめに

近年、地球環境問題の意識が向上した結果、住環境 についても検討することが必要となった。住環境の 内容は広く、安全性、快適性、利便性、快適性など といった内容で表すことができ、住環境を整えるこ とは極めて重要である。ところが、公共事業の計画 や執行に際して行政と住民等との間でトラブルが発 生する事例が増えている。その背景には、住環境へ 当事者意識の欠如や地域住民が望む住環境に関して の情報の欠如といった問題がある。一方、パソコン でのソフトウェア技術が注目されている。地域住 民・行政が手軽に扱えるようなソフトウェアをます ます発展させる期待が強まっている。本研究は、住 環境へ当事者意識の向上や地域住民の望む住環境に 関する情報を供給できる住環境指標によるアプリケ ーション開発を目的とする。

#### 2.住環境指標によるアプリケーション

### 2.概要

# 2.1 方針

2001年に実施した佐賀市の住環境意識調査アン ケートをデータとして、佐賀市 19 小学校地区を対 象に、住民・行政などといった様々な利用主体が容 易に主観的住環境情報を引きだすことができる基本 的な情報提供システム開発を方針とする。(今後は、 様々な利用主体を専門としたそれぞれのシステム開 発を検討している。)

2. 2住環境評価指標について

住環境評価指標(表 1 住環境指標)は、利便性、 快適性、保健性、安全性、コミュニティ性を柱とし た5つに分けられる階層構造をなしている。また、 佐賀市 19 小学校地区ごとに、これらの住環境指標 を満足度・重視度といった主観的な視点から評価し た数値情報を加える。

- 2.3情報提供システムの機能
- 各小学校ごとの住環境指標による数値評価
- 住環境評価の数値評価を用いたランキング

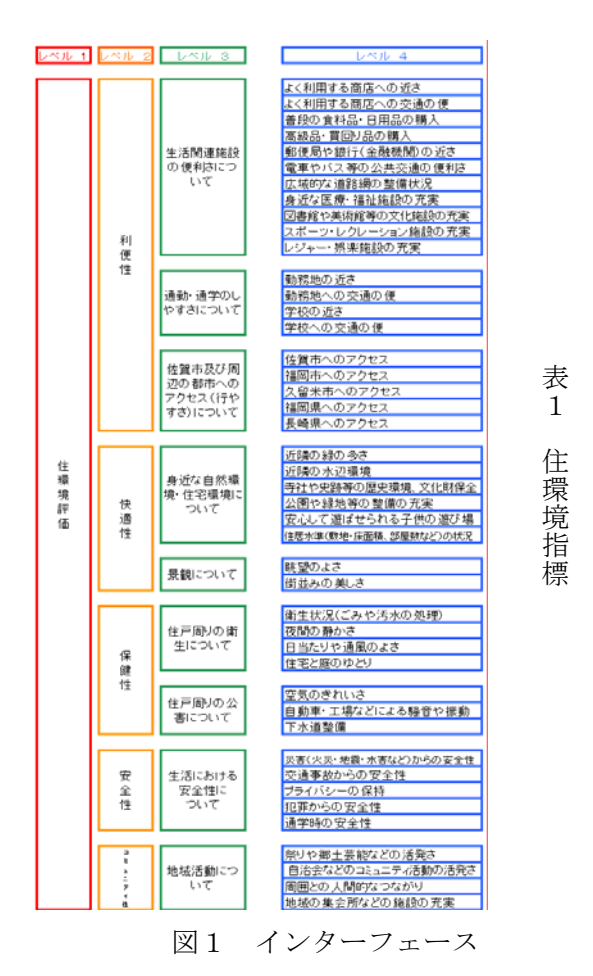

■ 詳細地図の表示

- 検索機能
- ヘルプ機能
- 2.4アプリケーションのインターフェース

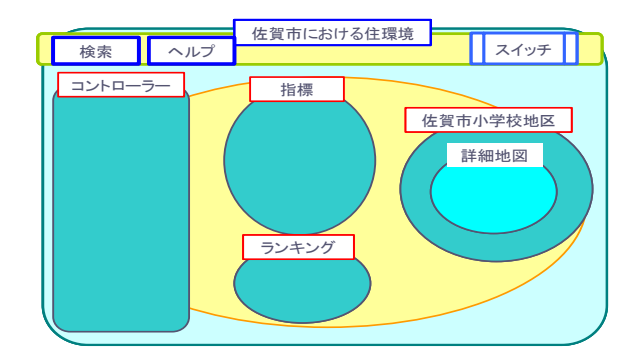

アプリケーションのインターフェースは、いくつも のウインドウをアプリケーションで取り扱うために マルチ ドキュメント インターフェイス (MDI)を 採用した。また、インターフェイスは住環境評価指 標を主体としたインターフェイスと 19 小学学校地 区を主体としたインターフェイスの2種類を用意し た。住環境評価指標を主体としたインターフェイス では各小学校ごとの住環境指標による数値評価の機 能を使用することができ、一方、19 小学学校地区を 主体としたインターフェイスは住環境評価の数値評 価を用いたランキングの機能を使用することができ る。

# 3.各ウインドウの役割

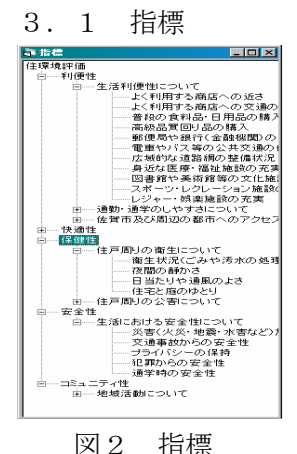

表1の住環境評価指標をエ クスプロラーのような形で 表した。各小学校ごとの住 環境指標による数値評価の 機能の際に、数値情報を掲 載する。また、数値情報を 色による識別を行った。

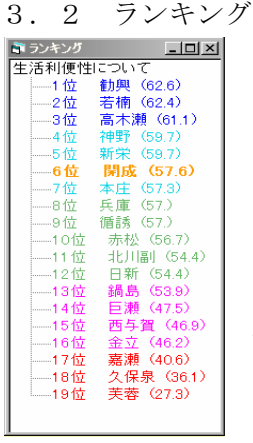

住環境評価指標を用いて、相対 的にランキングで表した。各々 の住環境指標をランキング可能 である。ただし、総合評価であ る住環境評価のランキングの掲 載は、避けた。また、色による 識別を行った。色による識別に より、簡易地図に色の識別を掲 載することもできる。

図3 ランキング

3.3 簡易地図と詳細地図

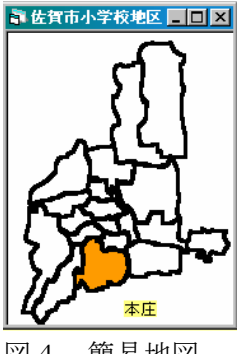

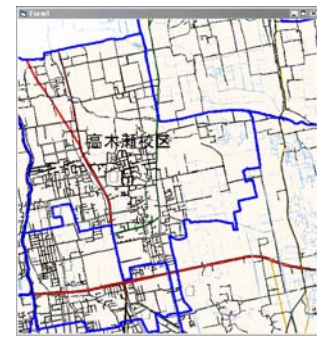

図4 簡易地図 図5 詳細地図

簡易地図は、小学校地区の境界の情報として表示し た。また、ランキングのウンインドウと関連して、 指定された小学校地区をオレンジ色で表示する。

詳細地図においては、小学校地区の境界線に加え、 国道、県道、クリークなどの情報を加えた。尚、簡 易地図をクリックすると詳細地図が表示されるよう になっている。

3.4 コントローラー

数値情報を得る際に、満足度か重視度かを選択する。 そのあとに、地域を選択し指標により各住環境指標

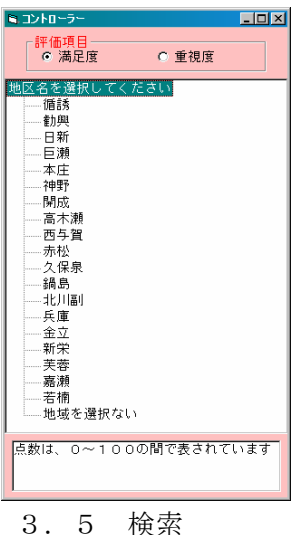

の数値を得ることができ る。このコントローラー は、住環境評価指標を主 体としたインターフェイ スの際のものであり、19 小学学校地区を主体とし た際は、図6に表 図6 コントローラー 示されてある各小学校地 区が住環境指標のウイン ドウに変更される。

高齢素  $G$   $\overline{L}$   $\triangle$   $L$   $3$  $0.6864$  $C$   $L \times 1/2$ 指標項目1 ||選択してください。 (点)以上  $\overline{\blacksquare}$   $\overline{\blacksquare}$ 我当值越 指標項目2 | 選択してください。  $(50)$   $\Omega$  F न । 該当する地域は、新栄です 指標項目3 | 選択してください。 (点)以上  $\overline{\mathbf{E}}$   $\overline{\mathbf{E}}$  $\overline{\alpha}$ 検索 開じる

図 7 検索 3 図 8 検索結果 メニューバーから検索ウインドウを表示させること ができる。ランキング機能を用いて、任意の指標項 目と数値を入力し、それに適応した該当地域を検索 することができる。検索結果は、図 8 のとおりに表 され、それと共に簡易地図にも表示される。

(6)ヘルプ

アプリケーションを補佐するファイルとして、ヘル プファイルを作成した。アプリケーションの操作に 困ったときに、参考にする。

# 3.終わりに

現在のデータに対しての機能が不足していると思う。 様々な利用主体にとっての機能を加えなければなら ない。また、データとして客観的指標を加えて、そ れぞれの利用主体に特化した情報システムを構築を も検討する。